## **Procédure à suivre par les étudiants pour se connecter au site Moodle du Champlain College Saint-Lambert**

1 - Allez sur [https://champlaincollege-st-lambert.moodle.decclic.qc.ca](https://champlaincollege-st-lambert.moodle.decclic.qc.ca/)

2 - Entrez votre nom d'utilisateur et votre mot de passe.

Nom d'utilisateur : Votre numéro d'étudiant (ex : 2018362)

Mot de passe : Vous le trouverez sur votre calendrier du semestre dans la rubrique "Données personnelles".

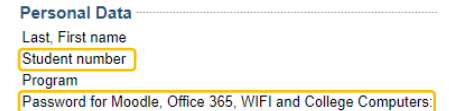

## Already have an account?

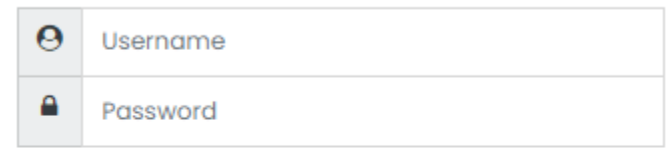

## Remember username

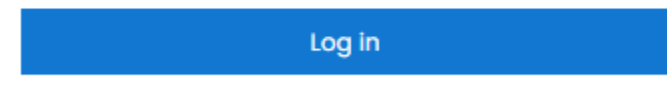

Forgotten your username or password?

3 - Lorsque vous accédez au site pour la première fois, vous devez fournir les informations suivantes : Prénom, Nom et une adresse e-mail valide.

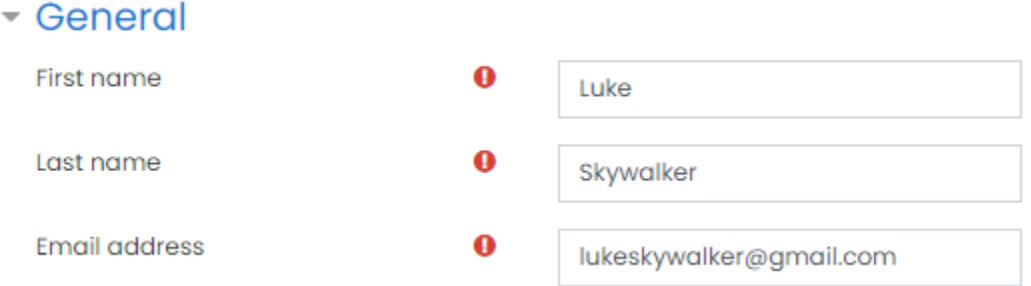

4 - En bas de la page, vous devez mettre à jour votre profil :

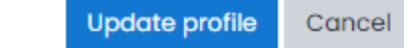

There are required fields in this form marked  $\mathbf 0$ .

5 - Vous verrez le message suivant :

Luke Skywalker

You have requested a change of email address, from to Moodlestudent3@crcmail.net. For security reasons, we are sending you an email message at the new address to confirm that it belongs to you. Your email address will be updated as soon as you open the URL sent to you in that message.

Continue

## 6 - Cliquez sur continuer

7 - C'est la partie où beaucoup d'étudiants sont bloqués parce que Moodle attend que vous vérifiiez votre adresse e-mail. Vous êtes donc renvoyé à votre page de profil.

8 - Vous devez vérifier l'adresse email fournie et cliquer sur le lien fourni :

Confirmation of email update at Champlain College Saint-Lambert D [Inbox x]

Do not reply to this email (via eLearning) <noreply@champlaincollege-st-lambert.moodle.decclic.qc.ca>

to me + Dear

You have requested a change of your email address for your user account at Champlain College Saint-Lambert. Please open the foll-

If you have any questions please contact support on: https://champlaincollege-st-lambert.moodle.decclic.gc.ca/user/emailupdate.php?key=2abcmM Forward  $\leftarrow$  Reply

9 - Une fois cela fait, vous pourrez cliquer sur votre tableau de bord. Si ce n'est pas le cas, déconnectezvous et reconnectez-vous.

10 - Si vous avez toujours des problèmes, envoyez un courriel à InfoCenter@champlaincollege.qc.ca.

Dans votre courriel, indiquez

- Nom complet
- ID de l'étudiant
- Adresse électronique valide (en particulier si vous utilisez MIO)